# Générer les identifiants et mots de passe élèves/parents (1D)

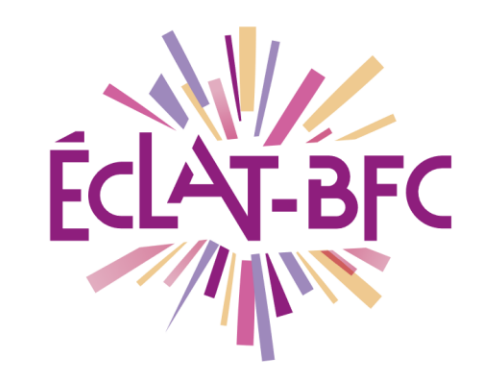

Organisation pédagogique

**Chefs d'établissement** 

#### **Introduction**

L'Environnement numérique de travail est sécurisé et, à ce titre, chaque utilisateur y accède en s'authentifiant.

### **Problème évoqué**

Je souhaite générer les identifiants et mots de passe pour que les parents et les élèves puissent se connecter à l'ENT

## **Solution proposée**

Une fois connecté en tant qu'administrateur de l'ENT, cliquer sur « Service personnel » dans la barre de menu de gauche, puis sur « Annuaire ».

Cliquer sur « Administration » dans le menu centre/gauche puis sur « Fichier des identifiants ».

Cliquer sur « Valider » en bas à droite.

Le fichier des identifiants et mots de passe est généré. Pour le télécharger, cliquer sur la flèche verte à droite, dans la colonne « Télécharger/supprimer »

#### *Ressources*

► Vidéo-tutoriel « [Générer et diffuser les identifiants et mots de](https://mediacad.ac-besancon.fr/download.php?t=nYEC533e1y1T2ZyuQtf6nzEa4eriIC&e=mp4)  [passe](https://mediacad.ac-besancon.fr/download.php?t=nYEC533e1y1T2ZyuQtf6nzEa4eriIC&e=mp4) »

> **DÉLÉGATION RÉGIONALE** DU NUMÉRIQUE POUR L'ÉDUCATION **BOURGOGNE-FRANCHE-COMTÉ**

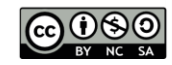